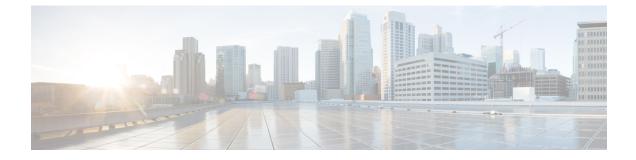

# **Diameter Peer Load Rebalancing**

- Feature Summary and Revision History, on page 1
- Feature Description, on page 1
- How it Works, on page 2
- Feature Configuration, on page 2

# **Feature Summary and Revision History**

## **Summary Data**

#### Table 1: Summary Data

| Applicable Product(s) or Functional Area | PCF                                         |
|------------------------------------------|---------------------------------------------|
| Applicable Platform(s)                   | SMI                                         |
| Feature Default Setting                  | Disabled – Configuration required to enable |
| Related Documentation                    | Not Applicable                              |

### **Revision History**

#### **Table 2: Revision History**

| Revisio   | Details | Release   |
|-----------|---------|-----------|
| First int | oduced. | 2022.02.0 |

# **Feature Description**

PCF supports diameter peer load rebalancing.

## How it Works

This section describes how this feature works.

- CLI is implemented to show the diameter peer connections and its mapping to the individual pods.
- CLI is also used to initiate disconnection of a peer identified by its peer fqdn and realm details. The peer disconnect request is redirected to the respective diameter stack where the connection termination is managed in graceful manner.

# **Feature Configuration**

To configure this feature, use the following configurations:

- View the diameter peer connections per pod.
- Diameter peer disconnection.

### **View the Diameter Peer Connections Per Pod**

This section describes how to view the diameter peer connections per pod.

To view the diameter peer connections per pod, use the following configuration in the Policy Ops Center console:

show diameter peer-status

The output of this command displays the peer hostname, peer realm, pod IP and the status.

The following is a sample output of the show diameter peer-status command.

#### **Diameter Peer Disconnection**

This section describes how to disconnect the diameter peer connection.

To disconnect the diameter peer connection, use the following configuration in the Policy Ops Center console:

diameter-peer disconnect fqdn <peer-fqdn> realm <peer-realm>

The following is a sample connection success output of the **diameter-peer disconnect fqdn site-host-rx1** realm site-rx-client-cisco.com command.

pcf# diameter-peer disconnect fqdn site-host-rx1 realm site-rx-client-cisco.com

The following is a sample connection failure output of the **diameter-peer disconnect fqdn site-host-rx1** realm site-rx-client-tmo.com command.

pcf# diameter-peer disconnect fqdn ecscf-client-s111 realm cscf.mnc010.mcc100.3gppnetwork.org